# TRAIN SIM WORLD: PENINSULA CORRIDOR MANUEL DU CONDUCTEUR

900

 $\blacksquare$ 

 $\Box_{\overline{u}}$ 

 $\mathbb{N}$ 

 $\Gamma$ 

 $\mathbf{r}$ 

900

San Francisco

 $\mathbb{R}$ 

用

300

26te

1

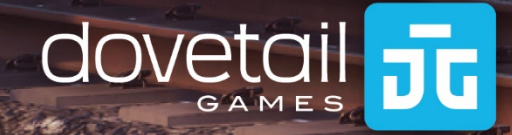

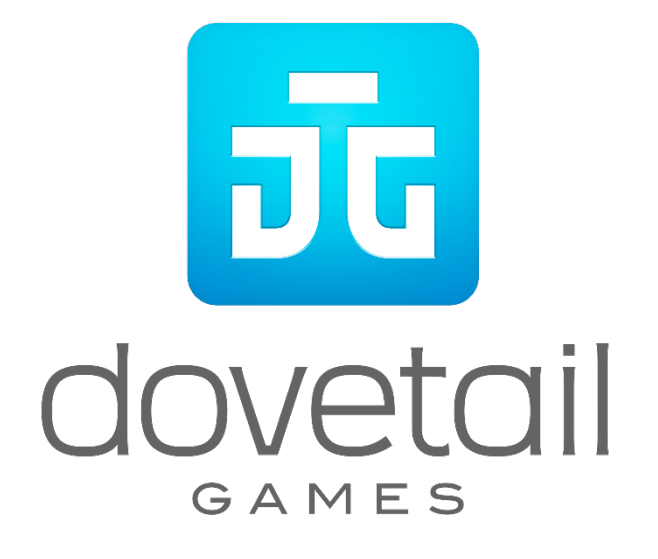

© 2019 Dovetail Games, un nom commercial de RailSimulator.com Limited (« DTG »). Tous droits réservés. « Dovetail Games », « Train Sim World » et « SimuGraph » sont des marques ou des marques déposées de DTG. Unreal® Engine, © 1998-2019, Epic Games, Inc. Tous droits réservés. Unreal® est une marque déposée d'Epic Games. Des portions de ce logiciel utilisent la technologie SpeedTree® (© 2014 Interactive Data Visualization, Inc.). SpeedTree® est une marque déposée d'Interactive Data Visualization, Inc. Tous droits réservés. L'utilisation du nom CALTRAIN, du logo CALTRAIN et du « C » de CALTRAIN est autorisée par le Peninsula Corridor Joint Powers Board (Conseil des puissances conjointes du couloir de la péninsule). Le nom CALTRAIN, le logo CALTRAIN et le logo « C » de CALTRAIN sont des marques de service et des marques déposées par le Peninsula Corridor Joint Powers Board. Le blason de l'Union Pacific est une marque déposée utilisée sous licence. Tous les autres droits d'auteur et marques commerciales sont la propriété de leurs propriétaires respectifs. La copie, l'adaptation, la location, la revente, l'utilisation en salle d'arcade, l'utilisation payante, la diffusion, la transmission par câble, la projection publique, la distribution ou l'extraction non autorisée du produit ou de toute marque déposée ou contenu sous copyright faisant partie de ce produit sont interdites. Développé et publié par DTG.

La liste de tous les crédits est disponible dans le menu « Options » de TSW.

### **Sommaire**

#### **Catégorie Page**

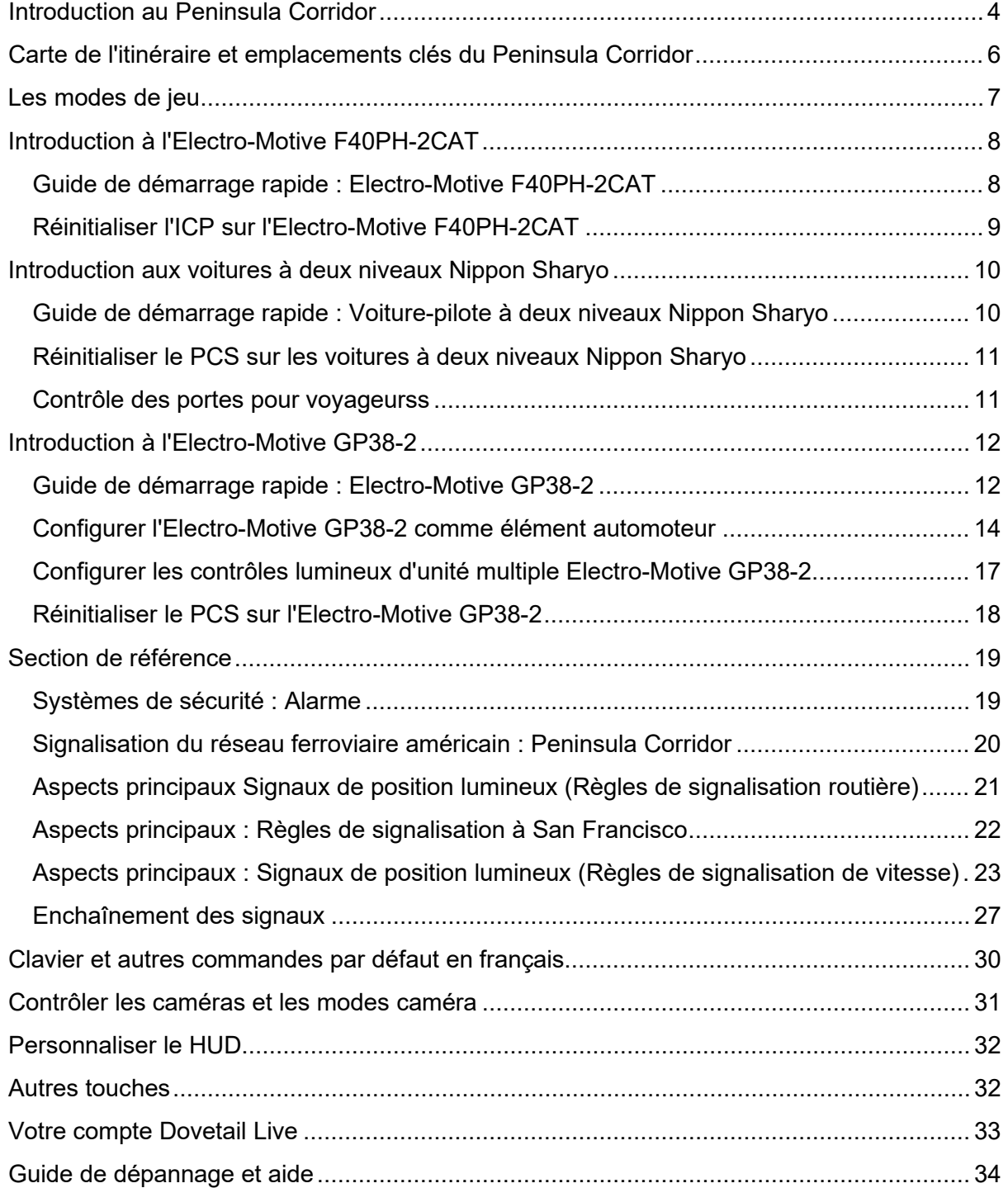

### <span id="page-3-0"></span>**Introduction au Peninsula Corridor**

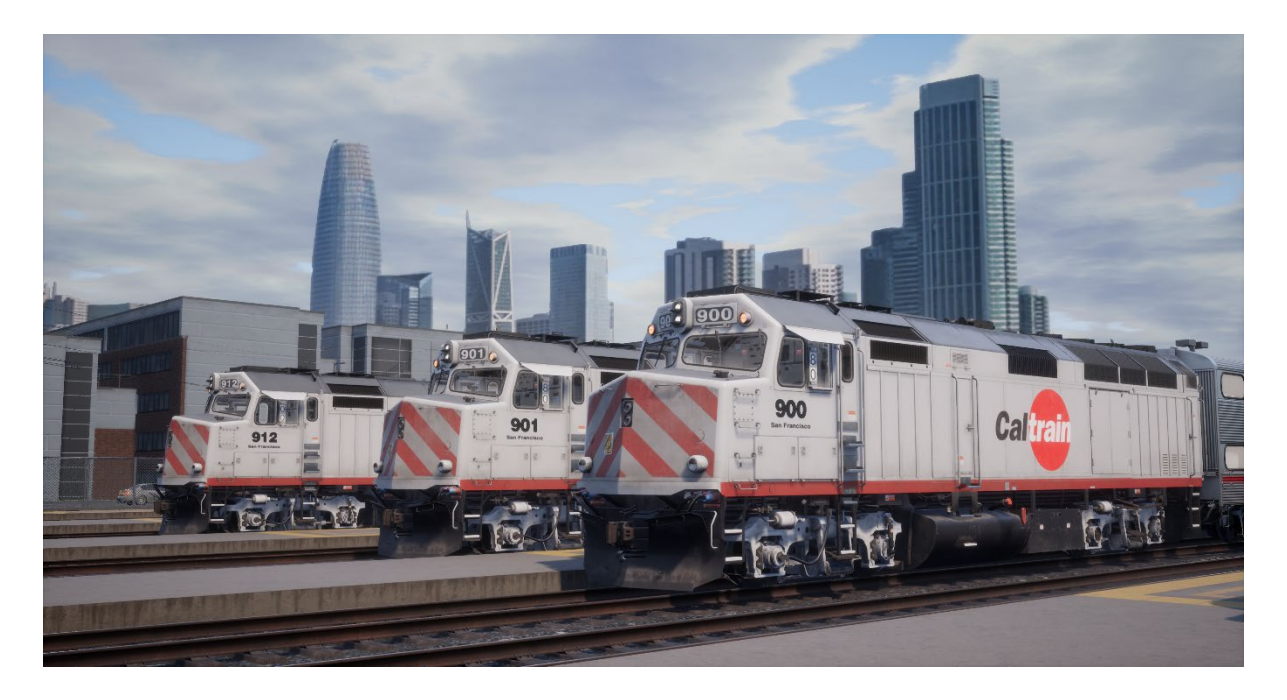

Le réseau ferré de banlieue bouillonnant qui s'étend aujourd'hui jusqu'à la péninsule de San Francisco a été créé en 1860 sous le nom de San Francisco and San Jose Railroad, et est complété au sud de San Jose en 1864. Il est ensuite intégré au Southern Pacific Railroad en 1870. Pendant plus d'un siècle, le colossal SP opère ce qui finira par devenir le fameux service de banlieue de la péninsule.

Cependant, à la fin de l'année 1970, le service de banlieue de la péninsule tourne à perte et Southern Pacific passe par un redressement financier. Dans un premier temps, en 1980 le département des Transports de Californie reprend le contrôle et fournit les fonds nécessaires tout en introduisant la nouvelle marque « Caltrain » pour les services de banlieue (mais avec SP opérant la ligne en tant que sous-traitant) Une décennie plus tard, par le biais de la création du Peninsula Corridor Joint Powers Board, Caltrain finit par assurer l'ensemble des opérations. Opérant originellement avec un équipement appartenant anciennement à SP, le département des Transports de Californie et Caltrain effectuent un premier pas majeur dans le renouveau de la flotte en 1985-86, avec l'acquisition des trains de banlieue à deux niveaux Nippon Sharyo, équipés pour les opérations réversibles, avec des locomotives diesels-électriques F40PH-2 Electro-Motive. Au cours des années suivantes, la flotte de trains à deux niveaux et de F40PHs (qui ont inclus les variantes F40PH-2, F40PH-2CAT et F40PH-2C) s'agrandit et continue d'être en service. Début 2003, l'équipement de 1980 comprend les locomotives diesel MPI MP36PH-3C et l'équipement de banlieue à deux niveaux Bombardier.

Southern Pacific, qui a maintenu ses droits d'opérateur pour le transport transfrontalier sur la péninsule, est intégré à Union Pacific en 1996, et UP continue aujourd'hui de desservir l'itinéraire avec des services de fret et locaux centrés depuis le triage de South San Francisco.

En desservant San Francisco et une partie de la célèbre « Silicon Valley » californienne, Caltrain a émergé comme une compagnie de banlieue indispensable et dynamique. Sur toute sa longueur (les services du lundi au vendredi s'étendent du sud de San Jose à Gilroy), Caltrain emploie 29 locomotives et 118 voitures de voyageurs pour opérer près de 100 trains par jour, pour une moyenne quotidienne de 59 900 utilisateurs, et transporte plus de 17 millions de voyageurs chaque année. Le complexe de maintenance principal de Caltrain destiné à l'entretien et l'équipement est le « Central Equipment & Maintenance Facility » (CEMOF), situé près de la gare de San Jose Diridon.

### <span id="page-5-0"></span>**Carte de l'itinéraire et emplacements clés du Peninsula Corridor**

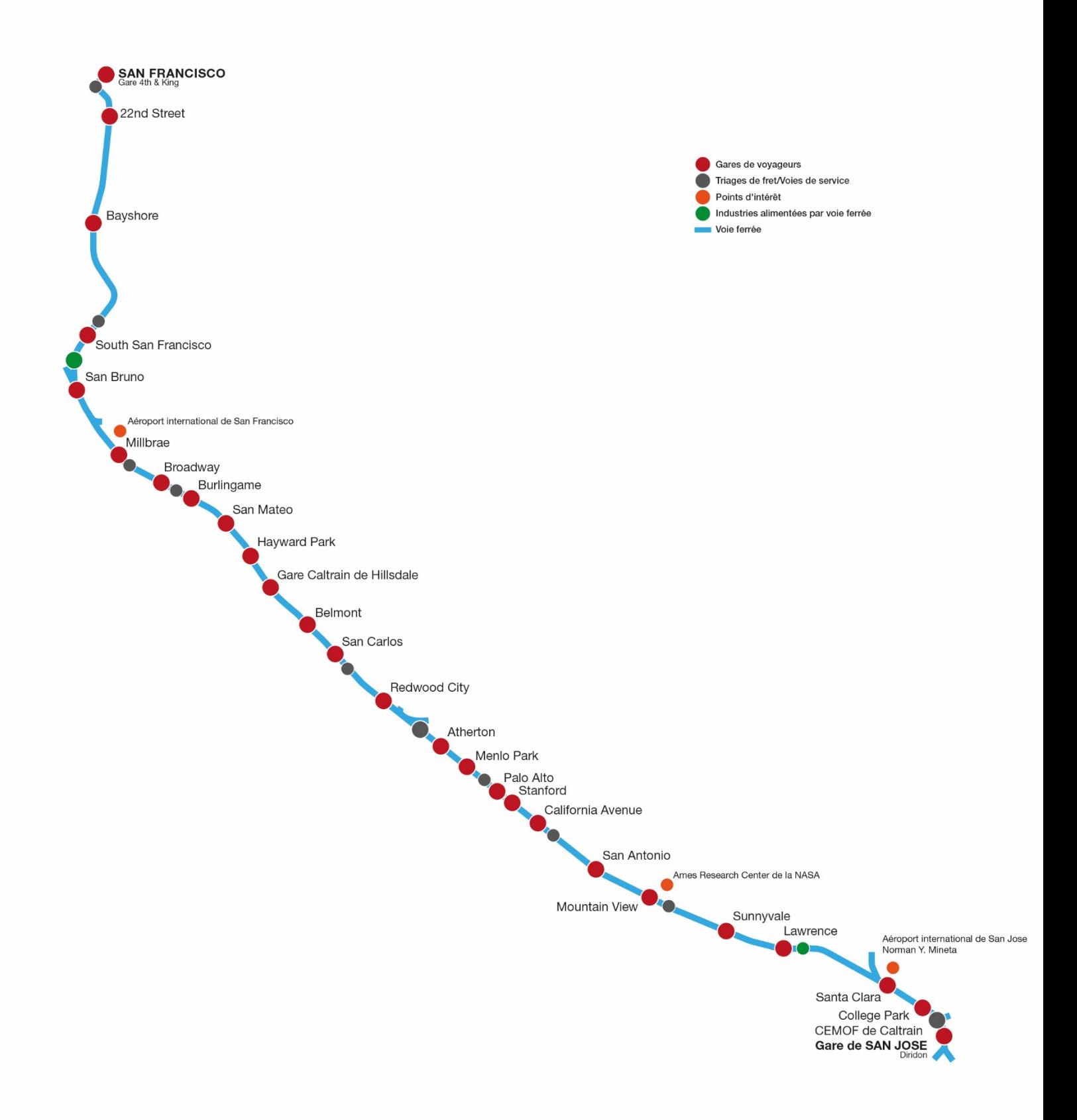

### <span id="page-6-0"></span>**Les modes de jeu**

#### **Voyages**

Les voyages débarquent dans Train Sim World 2020 et présentent une série d'expériences qui contiennent plus de 20 heures de jeu. Si vous débutez dans Train Sim World, nous vous recommandons de commencer par apprendre les bases dans ce mode, et de prendre part à la démonstration ultime de ce que le Peninsula Corridor a à offrir. De plus, chaque itinéraire comporte son propre voyage ! Le plus dur, c'est de choisir dans quel voyage embarquer chaque jour !

#### **Tutoriels**

Les tutoriels vous apprendront tout ce que vous devrez savoir sur les locomotives et les trains, grâce à des leçons interactives qui vous enseigneront les concepts clés.

#### **Scénarios**

Les scénarios se basent sur des objectifs à atteindre, qui vous offriront des expériences uniques à travers des opérations à mener sur l'itinéraire Peninsula Corridor, un réseau de banlieue bouillonnant.

#### **Horaires**

Les horaires procurent une myriade d'activités étalées sur une période de 24 heures, et sont souvent basés sur de réels tableaux horaires dans le monde. Il y a toujours quelque chose à faire, que ce soit conduire ou se laisser conduire. Détendez-vous et profitez de l'action, prenez des captures d'écran, changez de train et laissez-vous transporter par les différents services qui sont en plein travail et prenez les commandes des trains. Grâce aux nombreux services individuels, vous trouverez toujours quelque chose à faire.

### <span id="page-7-0"></span>**Introduction à l'Electro-Motive F40PH-2CAT**

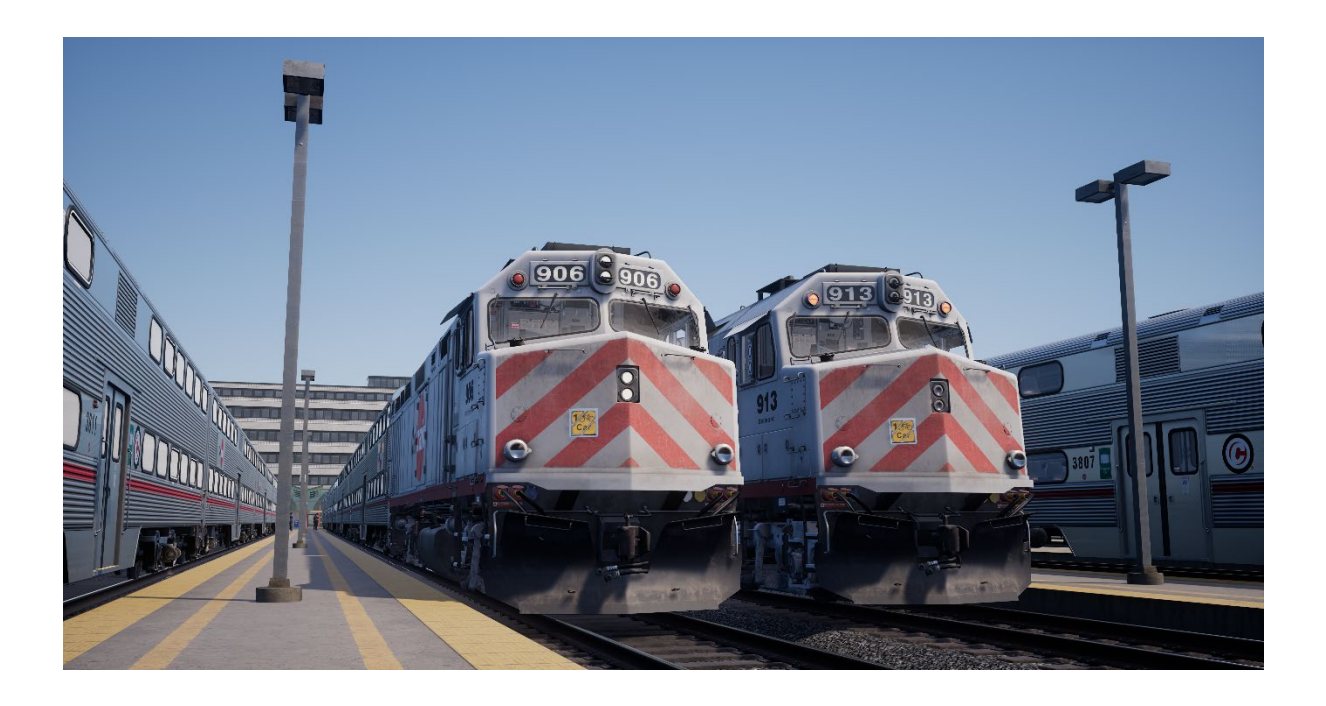

Caltrain opère trois variations de la très populaire famille « F40PH » des locomotives de transport de passagers diesel, comme originellement développées par Electro-Motive pour Amtrak en 1976. La « bête de somme » de la flotte Caltrain est son groupe de 15 diesels F40PH-2CAT, dont la plupart étaient originellement construites en tant que F40PH-2s en 1985, et depuis améliorées avec des générateurs HEP à 6 cylindres Caterpillar. La F40PH-2CAT est une locomotive fuselée à quatre essieux (B-B) avec une puissance de 3 200 chevaux (2386,2 kW) pour la traction, dérivée de la série 645 durable de EMD, et disposant de 16 cylindres.

### <span id="page-7-1"></span>**Guide de démarrage rapide : Electro-Motive F40PH-2CAT**

- 1. Entrez dans la cabine et asseyez-vous sur le siège du conducteur.
- 2. Activez l'interrupteur du démarrage moteur.
- 3. Activez l'interrupteur de la commande et de la pompe à carburant.
- 4. Activez l'interrupteur du champ de la génératrice.
- 5. Cliquez sur l'inverseur pour insérer le manche, puis réglez-le sur la position « Marche avant ».
- 6. Réglez le manche du frein indépendant sur « Desserré ».
- 7. Si le robinet d'isolement est sur « Sortant », réglez-le sur la position « Entrant ».
- 8. Desserrez les freins du train en réglant le frein automatique sur « Desserré ».
- 9. Le manipulateur de traction peut maintenant être appliqué dès que nécessaire.

### <span id="page-8-0"></span>**Réinitialiser l'ICP sur l'Electro-Motive F40PH-2CAT**

Lorsque l'interrupteur de contrôle du pneumatique (ICP) est activé, le frein du train ne peut pas être relâché, et les contrôles de traction sont désactivés. Vous devez réinitialiser l'ICP pour reprendre le contrôle du train. Vous pouvez savoir s'il est activé en regardant l'indicateur lumineux « ICP OUVERT ».

Suivez ces étapes une fois l'arrêt complet du train effectué :

Confirmez l'éventuelle alarme, comme le son d'alerte (touche Q).

- 1. Positionnez le manipulateur de traction sur « Neutre »
- 2. Positionnez l'inverseur sur « Neutre »
- 3. Placez le frein indépendant sur « Serrage complet »
- 4. Placez le frein automatique sur « Urgence »
- 5. Attendre 60 secondes
- 6. Desserrer le frein automatique et attendre que le réservoir égaliseur/la conduite générale revienne à 90 psi (620,5 kPa)

Lors du relâchement du frein automatique, vous devrez régler le manipulateur de traction sur le cran 1, de façon à ce que le compresseur puisse recharger le réservoir principal.

Une fois que les aiguilles du réservoir égaliseur et de la conduite générale seront revenues à 90 psi (620,5 kPa) et que le réservoir principal sera rechargé à 140 psi (965,3 kPa), repassez le manipulateur de traction sur « Neutre ».

Vous devriez maintenant pouvoir relâcher le frein indépendant, installer l'inverseur et appliquer de la traction.

### <span id="page-9-0"></span>**Introduction aux voitures à deux niveaux Nippon Sharyo**

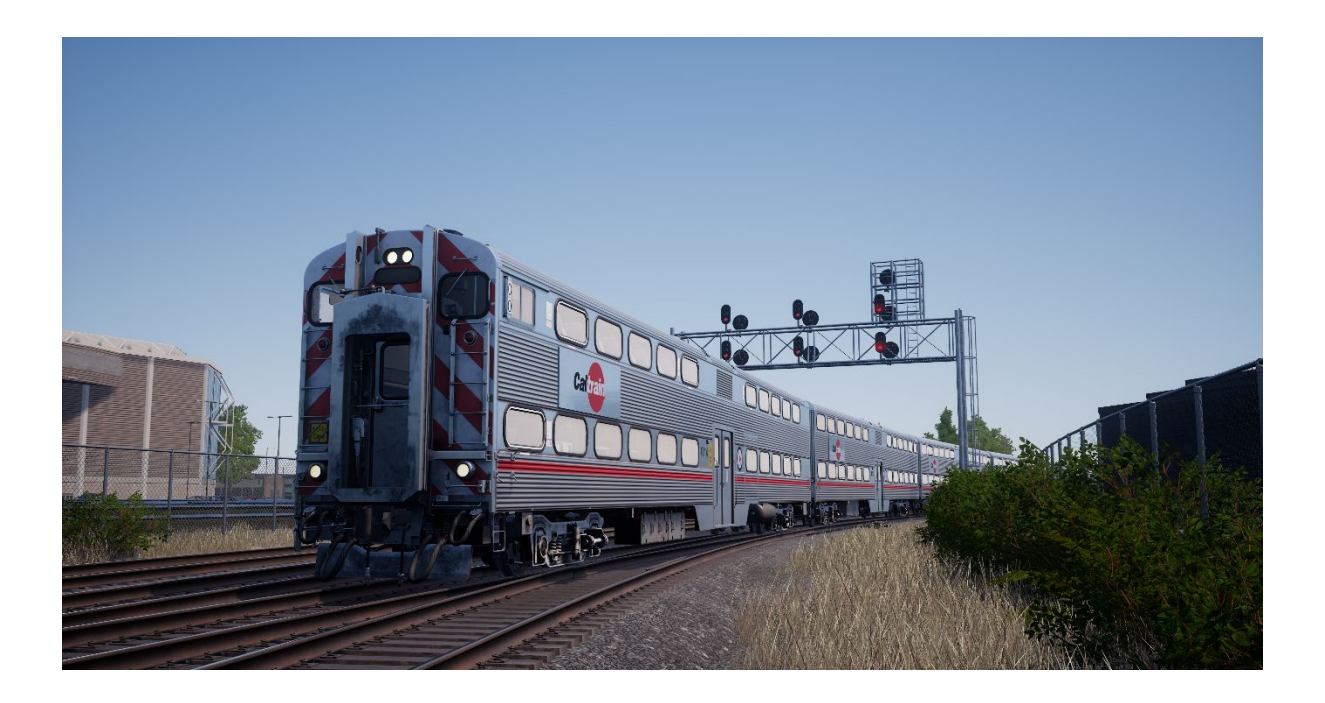

Lorsque Caltrain entreprend de renouveler sa flotte pour remplacer l'équipement vieillissant de l'ex Southern Pacific, l'équipement de transport de passagers à deux niveaux Nippon Sharyo est sélectionné. La compagnie ferroviaire achète 73 voitures en 1985-86 (21 voitures-pilotes et 52 voitures non motrices), et a depuis agrandi sa flotte d'équipement Nippon Sharyo à plus de 90 voitures. Les voitures-pilotes, équipées de commandes de cabines et de conducteurs, permettent d'opérer les trains de manière « réversible ». Généralement, les trains de banlieue de Caltrain opèrent avec des locomotives côté sud du train, et avec une voiture-pilote côté nord. Les voitures non motrices Nippon Sharyo peuvent transporter jusqu'à 148 passagers.

### <span id="page-9-1"></span>**Guide de démarrage rapide : Voiture-pilote à deux niveaux Nippon Sharyo**

- 1. Entrez dans la cabine et asseyez-vous sur le siège du conducteur.
- 2. Activez l'interrupteur du démarrage moteur.
- 3. Activez l'interrupteur de la commande et de la pompe à carburant.
- 4. Activez l'interrupteur du champ de la génératrice.
- 5. Cliquez sur l'inverseur pour insérer le manche, puis réglez-le sur la position « Marche avant ».
- 6. Positionnez la poignée du frein à main sur « Désactivé ».
- 7. Si le robinet d'isolement est sur « Sortant », réglez-le sur la position « Entrant ».
- 8. Desserrez les freins en réglant le frein automatique sur « Desserré ».
- 9. La traction peut maintenant être appliqué dès que nécessaire.

### <span id="page-10-0"></span>**Réinitialiser le PCS sur les voitures à deux niveaux Nippon Sharyo**

Lorsque l'interrupteur de contrôle du pneumatique (ICP) est activé, le frein du train ne peut pas être relâché, et les contrôles de traction sont désactivés. Vous devez réinitialiser l'ICP pour reprendre le contrôle du train. Vous pouvez savoir s'il est activé en regardant l'indicateur lumineux « ICP OUVERT ».

Suivez ces étapes une fois l'arrêt complet du train effectué :

Confirmez l'éventuelle alarme, comme le son d'alerte (touche Q).

- 1. Positionnez le manipulateur de traction sur « Neutre »
- 2. Positionnez l'inverseur sur « Neutre »
- 3. Activer le frein à main
- 4. Placez le frein automatique sur « Urgence »
- 5. Attendre 60 secondes
- 6. Desserrer le frein automatique et attendre que le réservoir égaliseur/la conduite générale revienne à 90 psi (620,5 kPa)

Lors du relâchement du frein automatique, vous devrez régler le manipulateur de traction sur le cran 1, de façon à ce que le compresseur puisse recharger le réservoir principal.

Une fois que les aiguilles du réservoir égaliseur et de la conduite générale seront revenues à 90 psi (620,5 kPa) et que le réservoir principal sera rechargé à 140 psi (965,3 kPa), repassez le manipulateur de traction sur « Neutre ».

Vous devriez maintenant pouvoir relâcher le frein indépendant, installer l'inverseur et appliquer de la traction.

#### <span id="page-10-1"></span>**Contrôle des portes pour voyageurss**

Dans Train Sim World : Peninsula Corridor, vous pouvez contrôler l'ouverture et la fermeture des portes des passagers de chaque côté et de manière indépendante, soit à gauche, soit à droite. Une méthode simple de commande des portes a été implémentée sur les trains inclus. Appuyez simplement sur « Tab » pour faire apparaître le menu et sélectionnez de quel côté du train vous souhaitez verrouiller/déverrouiller les portes.

### <span id="page-11-0"></span>**Introduction à l'Electro-Motive GP38-2**

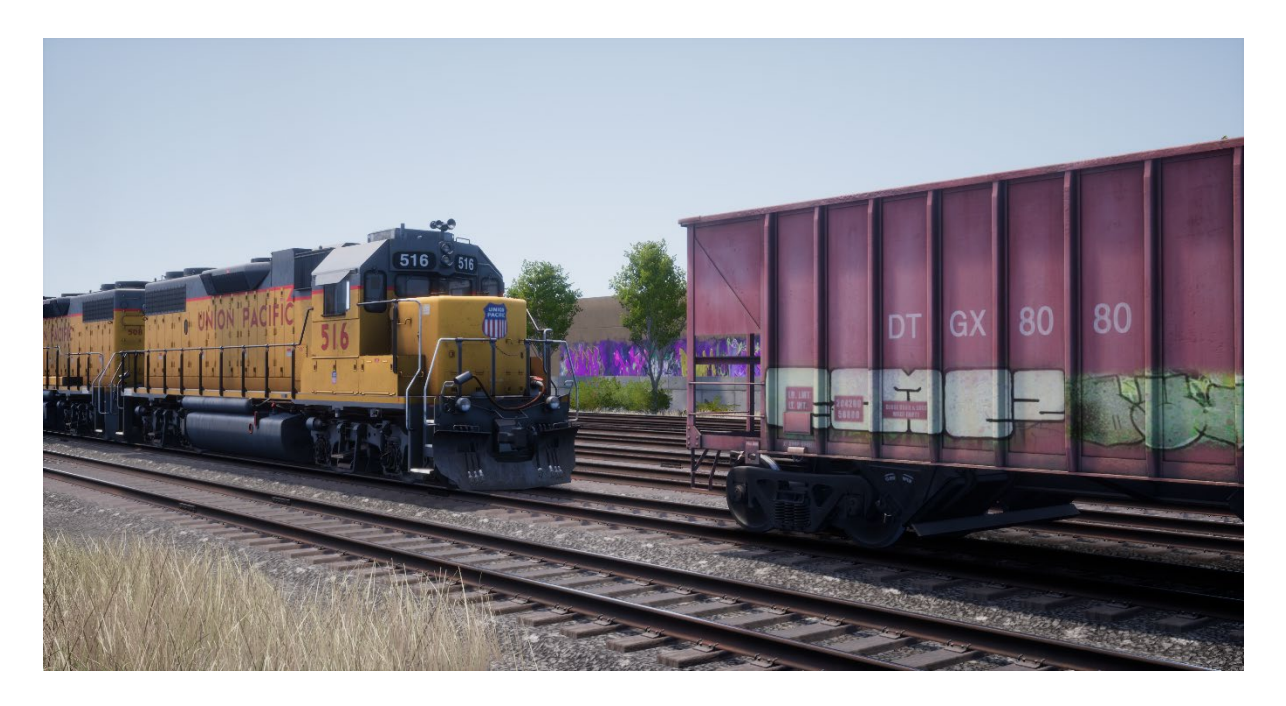

L'Electro-Motive « Geep » est apparue pour la première fois sur la scène ferroviaire nordaméricaine en 1949, avec la Classic GP7. Dans les années qui suivent, plus de 20 variations de la légendaire « Geep » ont été produites par Electro-Motive, la plus populaire et polyvalente de la série monumentale de locomotives est la GP38-2.

Produite entre 1972 et 1986, la GP38-2, avec ses 16 cylindres, 2 000 chevaux (1 491,4 kW) et quatre essieux (B-B), a engendré 2 222 ventes à plus de 60 acheteurs.

### <span id="page-11-1"></span>**Guide de démarrage rapide : Electro-Motive GP38-2**

- 1. Réglez le frein à main. Vous trouverez le volant du frein à main à l'extrémité du petit capot de la locomotive.
- 2. Entrez dans la cabine et ouvrez la boîte à fusibles.
- 3. Vérifiez que le disjoncteur principal et tous les fusibles sont en position « Activé » et fermez le panneau de la boîte à fusibles.
- 4. Au-dessus de la boîte à fusibles, réglez l'interrupteur du démarrage en position « Démarrage ».
- 5. Allumez l'éclairage du compartiment moteur et les éclairages du quai ainsi que de la cabine si nécessaire.
- 6. Assurez-vous que l'inverseur et le manipulateur de traction sont en position neutre.
- 7. Passez à l'extrémité du grand capot de la locomotive et déverrouillez le verrou (en haut à droite de la porte du compartiment moteur), puis ouvrez les portes du compartiment moteur.
- 8. Bougez et maintenez l'interrupteur Amorçage/Démarrage vers la GAUCHE (Amorçage) pendant 5 secondes.
- 9. Relâchez l'interrupteur Amorçage/Démarrage, puis bougez-le vers la DROITE (Démarrage) momentanément pour lancer le démarrage du moteur.
- 10. Attendez que le moteur démarre pour terminer la manœuvre.
- 11. Fermez les portes du compartiment moteur (notez qu'elles doivent être fermées dans le bon ordre !).
- 12. Retournez à la cabine et réglez l'interrupteur du démarrage en position « Démarrage ».
- 13. Éteignez l'éclairage du compartiment moteur s'il est utilisé.
- 14. Allumez l'éclairage des numéros de façon appropriée.
- 15. Asseyez-vous sur le siège du conducteur.
- 16. En haut à droite du panneau de contrôle principal (votre gauche), vous trouverez trois interrupteurs libellés « Démarrage du moteur », « Champ de la génératrice » et « Pompe à carburant avec contrôle », réglez tous les interrupteurs en position « Activé » (vers le haut).
- 17. Allumez les phares de fossé, l'éclairage des jauges, et placez les phares avant en position « Plein phare ».
- 18. Vérifiez les commandes du frein et assurez-vous que le robinet d'arrêt est réglé sur « Fret ».
- 19. Vérifiez le robinet MU-2A et assurez-vous qu'il soit réglé sur « Menante ou tractée ».

Une locomotive à l'arrêt n'a pas d'air dans la conduite générale, il faut donc la pressuriser.

- 1. En laissant l'inverseur en position Neutre, placez le manipulateur de traction sur le cran 1. Vous entendrez le moteur démarrer. Sur le manomètre du frein à gauche, vous verrez une aiguille rouge (mesurant la pression du réservoir principal) se lever, et sur le manomètre de droite, l'aiguille rouge (mesurant la pression du cylindre de frein) se lèvera également, l'air étant instantanément insufflé dans le système de freinage de la locomotive. Attendez que la pression dans le réservoir principal ait atteint 140 psi (965,3 kPa).
- 2. Vérifiez que le frein indépendant soit placé sur le réglage maximum (Serrage complet).
- 3. Relâchez le frein automatique, et vous devriez maintenant voir l'aiguille blanche sur le manomètre de gauche (mesurant la pression du réservoir égaliseur) se lever, et l'aiguille blanche sur le manomètre de droite (mesurant la pression de la conduite générale) se lever juste après. Une fois que les deux aiguilles ont atteint 90 psi (620,5 kPa), le système de frein à air est prêt à être utilisé.
- 4. Repositionnez le manipulateur de traction sur le cran 0.
- 5. Rendez-vous à l'avant de la locomotive et relâchez le frein à main.

La locomotive est maintenant prête à fonctionner en plaçant l'inverseur dans le sens de la marche désiré. Tout ce qu'il vous reste à faire est de relâcher le frein indépendant et appliquer de la traction dès que nécessaire.

### <span id="page-13-0"></span>**Configurer l'Electro-Motive GP38-2 comme élément automoteur**

#### **Comme menante EA**

Assurez-vous que les locomotives soient bien configurées comme détaillé dans les instructions de démarrage de l'Electro-Motive GP38-2 si nécessaire. Une fois les locomotives opérationnelles, vous pouvez les configurer comme éléments automoteurs.

Les instructions de démarrage configureront la locomotive afin qu'elle puisse mener une rame ou être la seule locomotive dans une rame.

Parmi les réglages les plus importants, il faut se souvenir de passer la locomotive de « tractée » à « menante », comme décrit ci-dessous.

Ces trois interrupteurs permettent aux contrôleurs (comme le manipulateur de traction) de fonctionner :

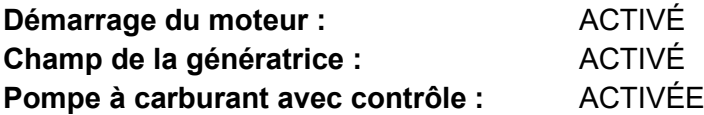

Ces trois valves contrôlent la façon dont les freins opèrent sur le train :

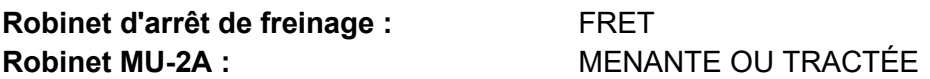

#### **Comme tractée EA**

Lorsque vous réglez l'EMD GP38-2 en position non menante, vous disposez de plusieurs options selon le rôle que vous voulez qu'elle joue dans la rame :

#### **Pas de puissance, pas de frein ou « point mort »**

C'est utile lorsque vous remorquez une locomotive complètement à l'arrêt. Dans ce cas, réglez les commandes comme ci-dessous :

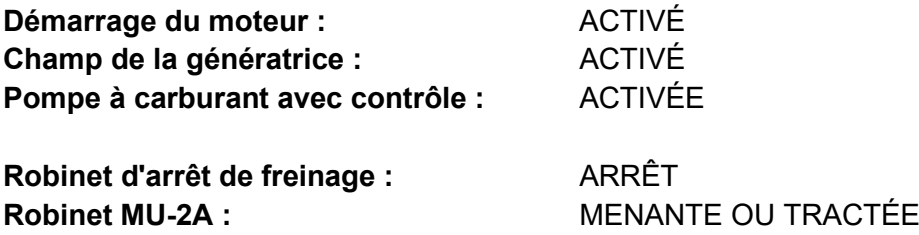

À noter : Si le moteur de la locomotive n'est pas démarré, alors les trois premiers interrupteurs ne sont pas importants. Cependant, si le moteur tourne et que vous voulez simplement l'avoir en Neutre, les régler sur « ACTIVÉ » signifie qu'ils ignoreront tous les signaux venant de la locomotive menante et ils resteront neutres.

#### **Pas de puissance, freins max**

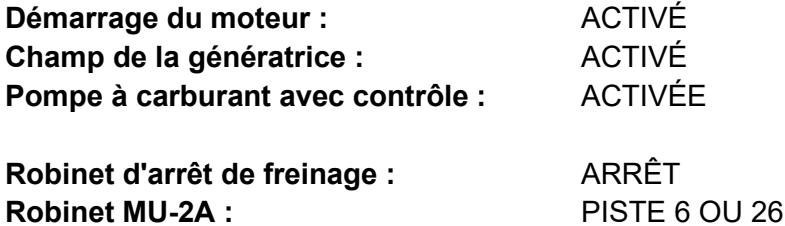

Avec cette configuration, les commandes dans la locomotive contrôlent le moteur de sorte que l'élément menant ne puisse pas l'opérer à distance. Cela signifie qu'il restera neutre et ne contribuera pas à la rame. Les paramètres de freinage arrêtent le levier de frein et lui permettent d'être actionné par une unité connectée dans la configuration « Menante ou tractée » (sur laquelle votre unité menante devrait être paramétrée). Cela signifie que la locomotive fournira une force de freinage supplémentaire à votre train.

#### **Puissance et freins max**

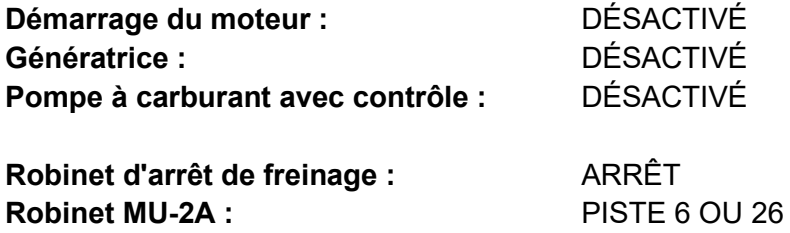

Dans cette configuration, le panneau de contrôle de la puissance est désactivé pour permettre à l'unité menante d'avoir un contrôle total de la puissance sur cette locomotive. Comme l'unité menante applique les positions de traction pour que les composants électroniques internes du panneau de cette locomotive fassent de même. Les freins sont également configurés pour être gérés par l'unité menante.

#### **Puissance répartie**

Dans cette configuration, vous avez une rame dont les locomotives ne sont pas directement connectées, comme lorsque vous avez une locomotive à l'avant et une autre à l'arrière. Cela nécessite une configuration légèrement différente pour s'assurer que toutes les locomotives fonctionnent correctement dans la rame. La radio est donc utilisée pour contrôler la locomotive arrière.

Si vous avez une rame type avec une paire d'EMD GP38-2 à l'avant et une paire d'EMD GP38-2 à l'arrière, vous devrez les configurer comme suit :

#### **Paire avant**

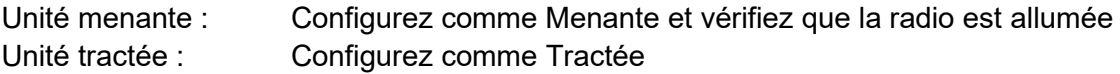

#### **Paire arrière**

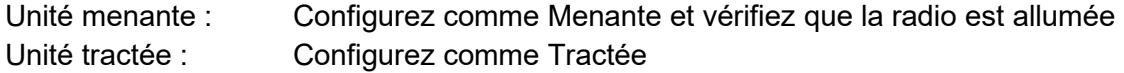

Lorsque le conducteur fait un changement de traction ou de freinage dans cette configuration sur l'unité menante de la paire avant, l'unité tractée avant répondra car elle est connectée physiquement. Au même moment, un message radio sera envoyé (non-audible pour le joueur), auquel l'unité menante de la paire arrière réagira pour suivre les mêmes paramètres. Cela se reflètera ensuite automatiquement sur l'unité tractée de la paire arrière par le biais de sa connexion directe. Le système est censé copier le comportement d'un second conducteur dans l'unité menante de la paire arrière suivant les actions du conducteur meneur.

Dans cette configuration, le conducteur à l'avant du train a un contrôle total et simultané sur les quatre locomotives.

### <span id="page-16-0"></span>**Configurer les contrôles lumineux d'unité multiple Electro-Motive GP38-2**

L'Electro-Motive GP38-2 comporte un interrupteur sur le mur derrière le siège du conducteur comprenant quatre paramètres. Ils vous permettent de contrôler le fonctionnement des feux sur les autres locomotives de la rame.

#### **Unité simple ou intermédiaire**

Dans ce paramètre, la locomotive ne réagira pas aux instructions lumineuses émises par les autres locomotives de la rame. Au besoin, les feux doivent être configurés sur les interrupteurs normaux du panneau de contrôle.

#### **Contrôle depuis l'unité attelée à l'extrémité du grand capot**

Utilisez ce paramètre si cette locomotive est l'unité contrôlant la configuration lumineuse (généralement la locomotive menante), et que l'unité suivante de la rame est couplée à l'extrémité du grand capot de cette locomotive.

#### **Contrôle depuis l'unité attelée à l'extrémité du petit capot**

Utilisez ce paramètre si cette locomotive est l'unité contrôlant la configuration lumineuse (généralement la locomotive menante), et que l'unité suivante de la rame est couplée à l'extrémité du petit capot de cette locomotive.

#### **Contrôle à partir d'une autre locomotive attelée de n'importe quel côté**

Utilisez ce paramètre si cette unité devait répondre aux commandes des lumières depuis une unité de contrôle.

Lorsque la lumière est correctement configurée, cela signifie que le conducteur peut utiliser les contrôles lumineux avant et arrière sur le panneau de contrôle de la locomotive menante, ce qui fera fonctionner les lumières correctement sur les locomotives de la rame.

### <span id="page-17-0"></span>**Réinitialiser le PCS sur l'Electro-Motive GP38-2**

Lorsque l'interrupteur de contrôle du pneumatique (ICP) est activé, le frein du train ne peut pas être relâché, et les contrôles de traction sont désactivés. Vous devez réinitialiser l'ICP pour reprendre le contrôle du train. Vous pouvez savoir s'il est activé en regardant l'indicateur lumineux « ICP OUVERT ».

Suivez ces étapes une fois l'arrêt complet du train effectué :

Confirmez l'éventuelle alarme, comme le son d'alerte (touche Q).

- 7. Positionnez le manipulateur de traction sur « Neutre »
- 8. Positionner l'inverseur sur Neutre
- 9. Placez le frein indépendant sur serrage maximal
- 10. Placez le frein automatique sur « Urgence »
- 11. Attendre 60 secondes
- 12. Desserrer le frein automatique et attendre que le réservoir égaliseur/la conduite générale revienne à 90 psi (620,5 kPa)

Lors du relâchement du frein automatique, vous devrez régler le manipulateur de traction sur le cran 1, de façon à ce que le compresseur puisse recharger le réservoir principal.

Une fois que les aiguilles du réservoir égaliseur et de la conduite générale seront revenues à 90 psi (620,5 kPa) et que le réservoir principal sera rechargé à 140 psi (965,3 kPa), repassez le manipulateur de traction sur « Neutre ».

Vous devriez maintenant pouvoir relâcher le frein indépendant, installer l'inverseur et appliquer de la traction.

### <span id="page-18-0"></span>**Section de référence**

### <span id="page-18-1"></span>**Systèmes de sécurité : Alarme**

L'alarme est un système de vigilance du conducteur qui permet simplement de s'assurer celui-ci est toujours conscient et capable de réagir dans les plus brefs délais.

#### **Comment activer/désactiver l'alarme**

Lorsque vous êtes sur le siège du conducteur, appuyez sur MAJ + ENTRÉE pour activer/désactiver l'alarme.

#### **Comment utiliser l'alarme**

Une fois activée, l'alarme va sonner toutes les 60 secondes et un visuel apparaîtra sur l'affichage du tableau de bord. Vous avez peu de temps pour confirmer l'alarme en appuyant sur le bouton de confirmation, autrement dit la touche Q du clavier.

Si vous ne confirmez pas l'alarme à temps, le train va enclencher le système de freinage jusqu'à arrêt complet du train. Vous ne pourrez plus rien faire tant que le train ne sera pas à l'arrêt complet. Une fois à l'arrêt, vous devrez remettre les commandes en position de départ : manipulateur de traction au minimum, inverseur sur Neutre et freins en serrage maximal, suite à quoi vous pourrez régler l'inverseur, relâcher les freins et appliquer la puissance.

### <span id="page-19-0"></span>**Signalisation du réseau ferroviaire américain : Peninsula Corridor**

Les signaux utilisés sur le Peninsula Corridor tels que représentés dans Train Sim World consistent en un certain nombre de composants formant les avertissements de base du conducteur pour l'état de l'itinéraire à venir. Plusieurs types de signaux sont utilisés sur le Peninsula Corridor et composés d'une ou plusieurs « cibles de signaux », arrangées verticalement sur un poteau ou montées en hauteur sur un portique. Les pages qui suivent expliquent les variantes et les aspects possibles pouvant être affichés.

Afin de comprendre les différents termes utilisés pour chacun de ces aspects, il est nécessaire de fournir un tableau de ces termes, expliqués ci-dessous :

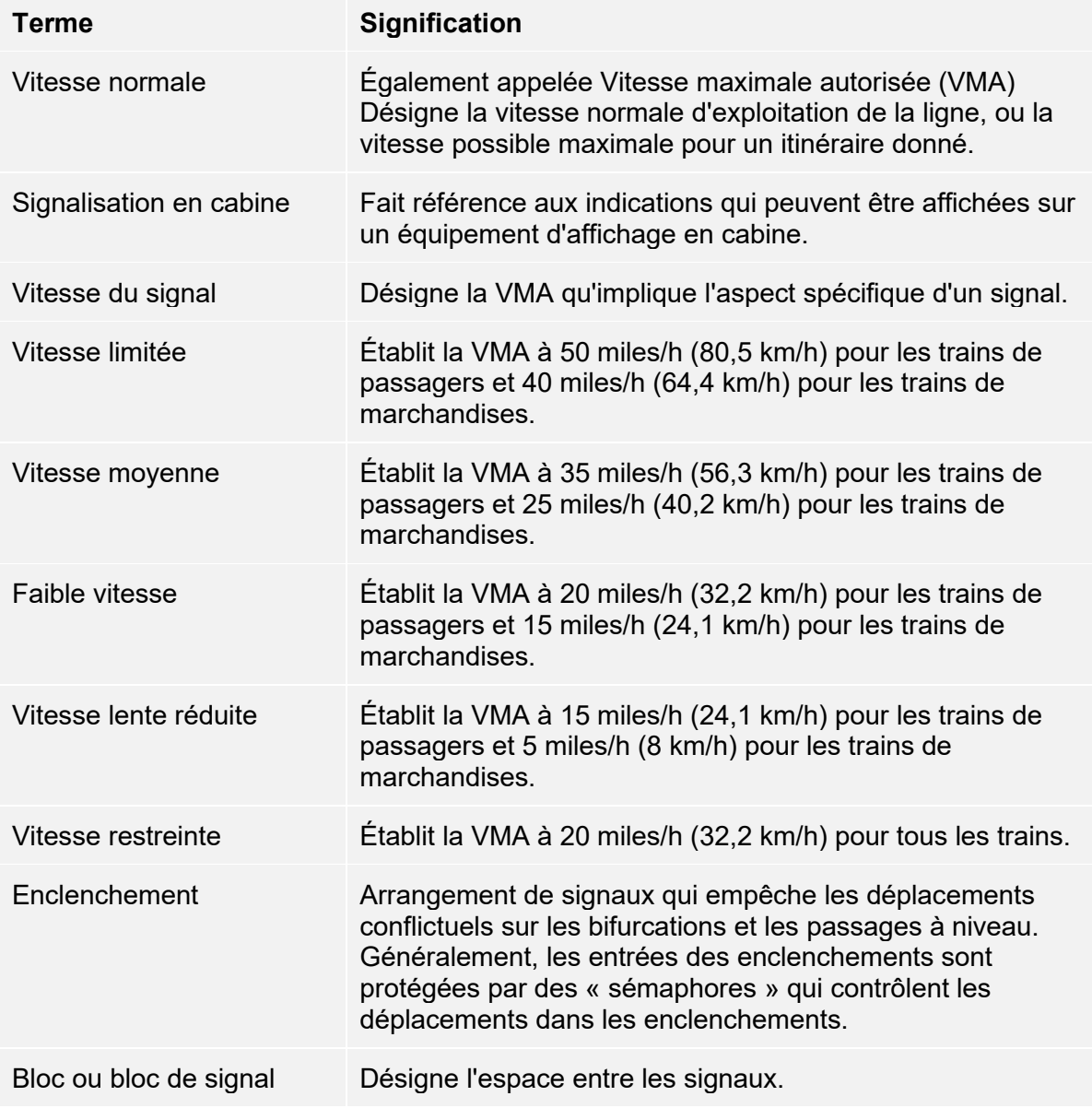

## <span id="page-20-0"></span>**Aspects principaux Signaux de position lumineux** (Règles

### de signalisation routière)

Les signaux routiers sont effectifs entre les signaux du bloc de Southward 433-1 et 433-2 et le Lick CP de la limite nord.

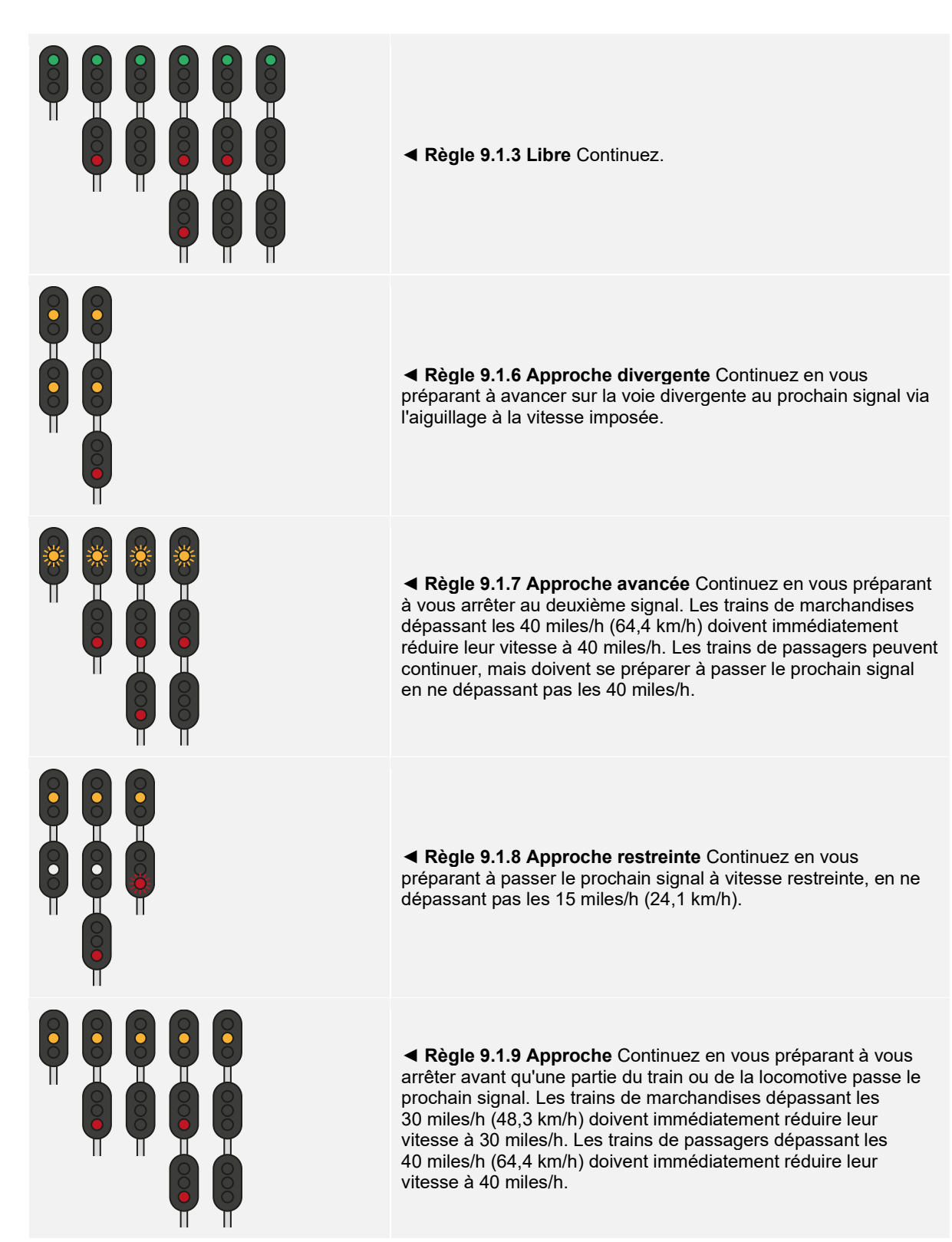

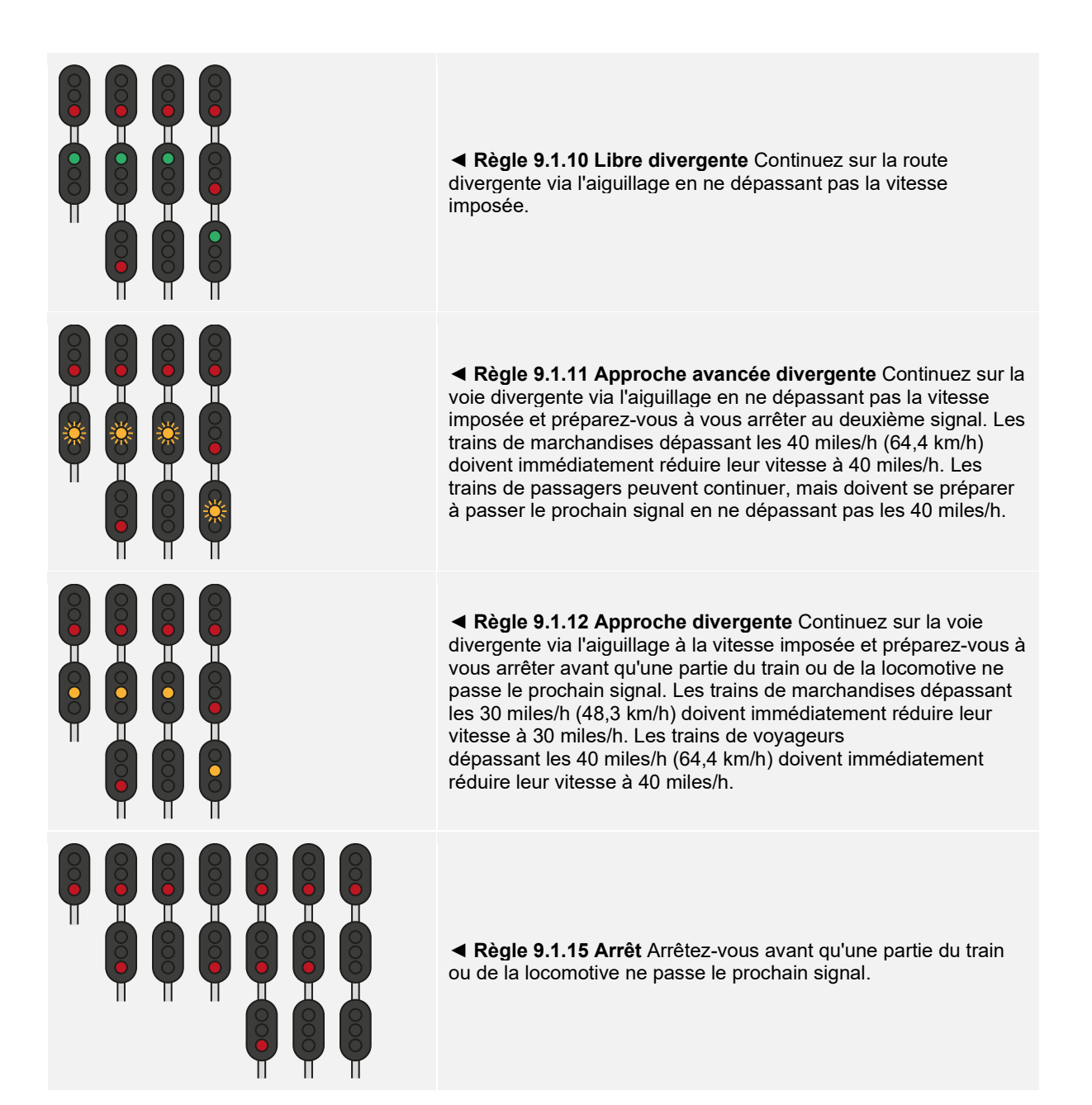

### <span id="page-21-0"></span>**Aspects principaux : Règles de signalisation à San Francisco**

 $\bullet$ 

**◄ Règle 9.1.40 Voie libre à vitesse lente réduite** Continuez à vitesse réduite jusqu'à ce que tout le train ait dégagé tout l'enclenchement ou tous les aiguillages à ressort, puis poursuivez.

**◄ Règle 9.1.41 Approche avancée lente réduite** Continuez en vous préparant à vous arrêter au deuxième signal. La vitesse lente réduite s'applique jusqu'à ce que tout le train dégage tous les interrupteurs de point de contrôle, suite à quoi la vitesse limitée s'appliquera.

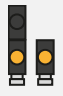

**◄ Règle 9.1.42 Vitesse lente en approche réduite** Continuez en vous préparant à vous arrêter au prochain signal. La vitesse lente réduite s'applique jusqu'à ce que tout le train dégage tous les interrupteurs de point de contrôle, suite à quoi la vitesse moyenne s'appliquera.

### <span id="page-22-0"></span>**Aspects principaux : Signaux de position lumineux (Règles de signalisation de vitesse)**

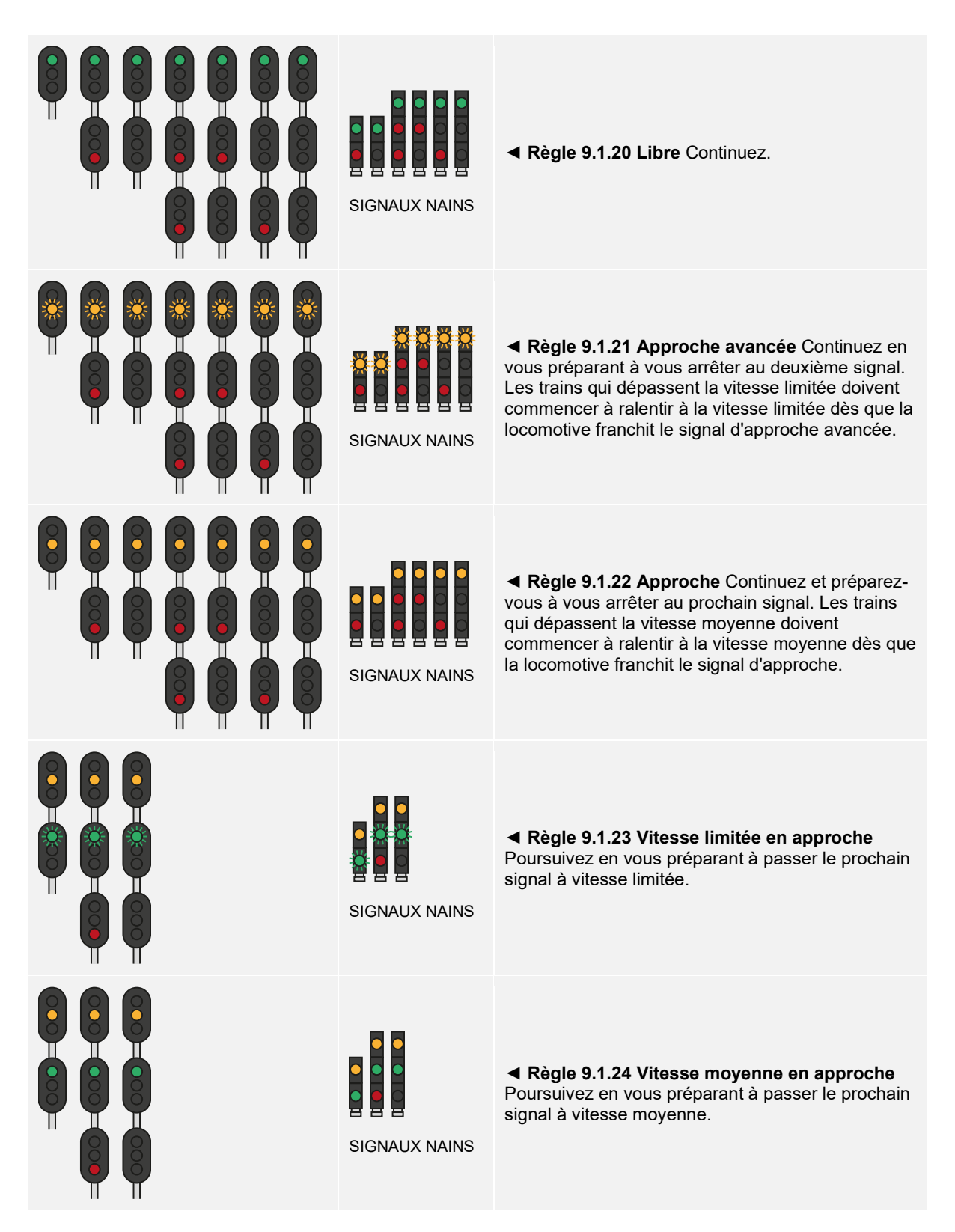

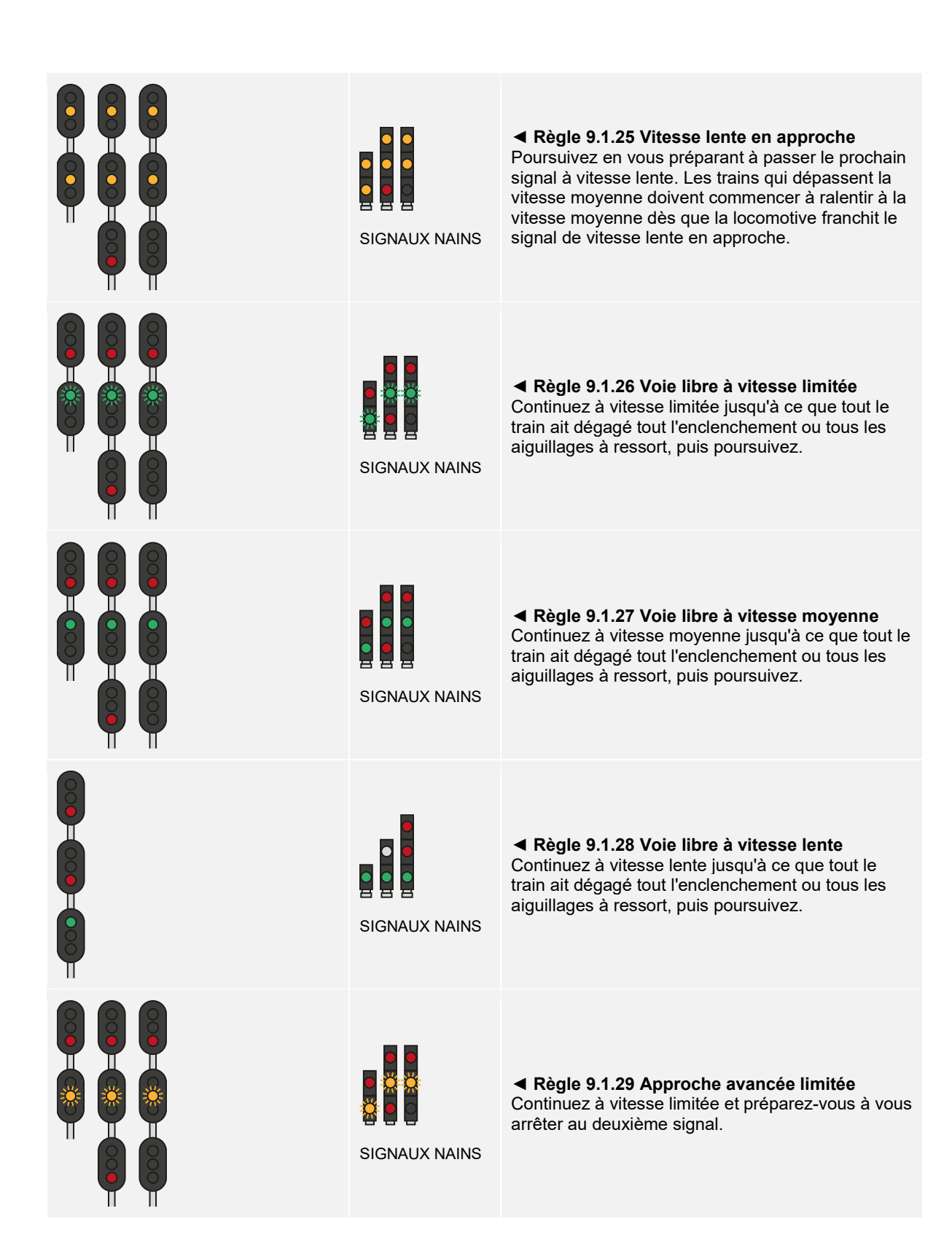

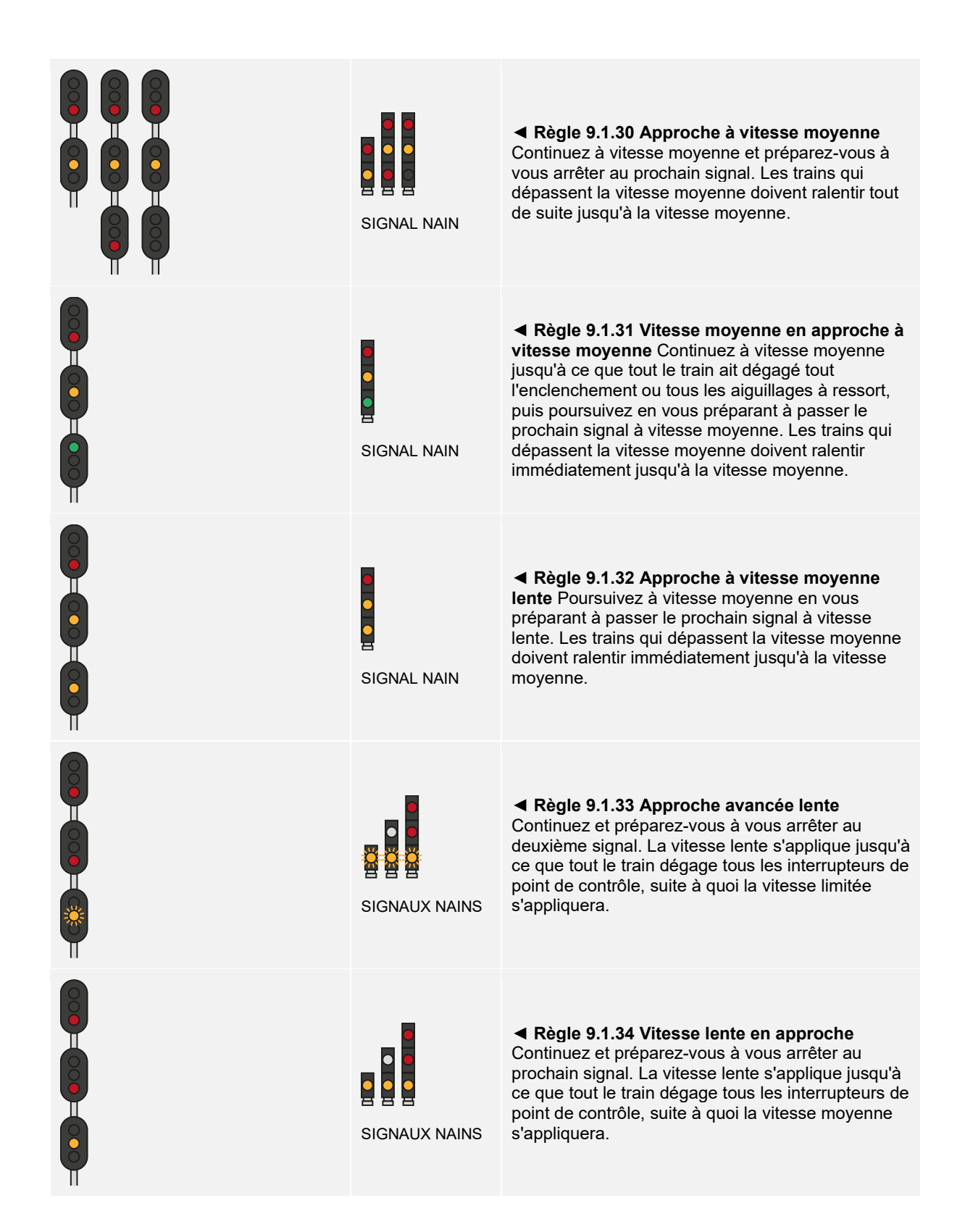

SIGNAUX NAINS ◄ **Règle 9.1.35 Restriction** Poursuivez à vitesse restreinte. SIGNAUX NAINS **◄ Règle 9.1.37 Arrêt** Arrêtez-vous avant qu'une partie du train ou de la locomotive ne passe le prochain signal. SIGNAUX NAINS ◄ **Règle 9.1.38 Approche restreinte** Continuez en vous préparant à passer le prochain signal à vitesse restreinte. Les trains qui dépassent la vitesse moyenne doivent commencer à ralentir à la vitesse moyenne dès que la locomotive franchit le signal d'approche de vitesse restreinte. SIGNAL NAIN **◄ Règle 9.1.39 Approche à vitesse moyenne restreinte** Continuez à vitesse moyenne en vous préparant à passer le prochain signal à vitesse restreinte. Les trains qui dépassent la vitesse moyenne doivent ralentir immédiatement jusqu'à la vitesse moyenne.

### <span id="page-26-0"></span>**Enchaînement des signaux**

En substance, les signaux sont une forme de réseau : un signal communique avec son voisin en amont et avec son autre voisin en aval. Le signal suivant communique lui aussi avec son voisin en amont, qui lui-même communique également avec son voisin, et ainsi de suite. Si vous approchez un signal d'arrêt situé plus loin sur la ligne, grâce à ce réseau, vous verrez des signaux qui vous en avertissent lors de votre approche. Vos verrez d'abord ces types de signaux, avant d'arriver au signal d'arrêt à proprement parler. De la même façon, si vous devez diminuer la vitesse pour passer sur un aiguillage, vous verrez des signaux qui amèneront votre train à ralentir : lorsque vous arriverez effectivement à proximité directe de l'aiguillage, vous serez déjà à la vitesse adaptée pour le traverser.

On appelle cette séquence un enchaînement. Un aspect (ce que montre le signal) est amélioré (il passe de Vitesse lente à Voie libre) ou rétrogradé (il passe de Vitesse lente à Arrêt).

Les situations nécessitant un contrôle du train sont diverses, il existe donc de nombreux enchaînements possibles.

#### **Enchaînements entraînant l'arrêt du train**

#### **Règle 9.1.22 Approche ► Règle 9.1.37 Arrêt**

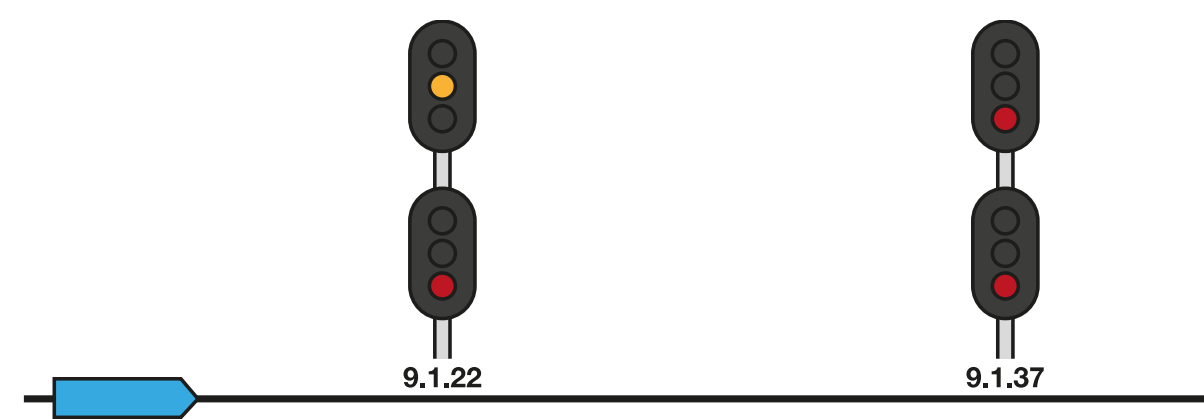

Dans l'exemple ci-dessus, le signal d'approche précède le signal d'arrêt, ce qui avertit le conducteur qu'il approche un signal affichant un aspect Arrêt. Le conducteur doit normalement commencer à ralentir pour préparer l'arrêt complet du train.

#### **Règle 9.1.21 Approche avancée ► Règle 9.1.22 Approche ► Règle 9.1.37 Arrêt**

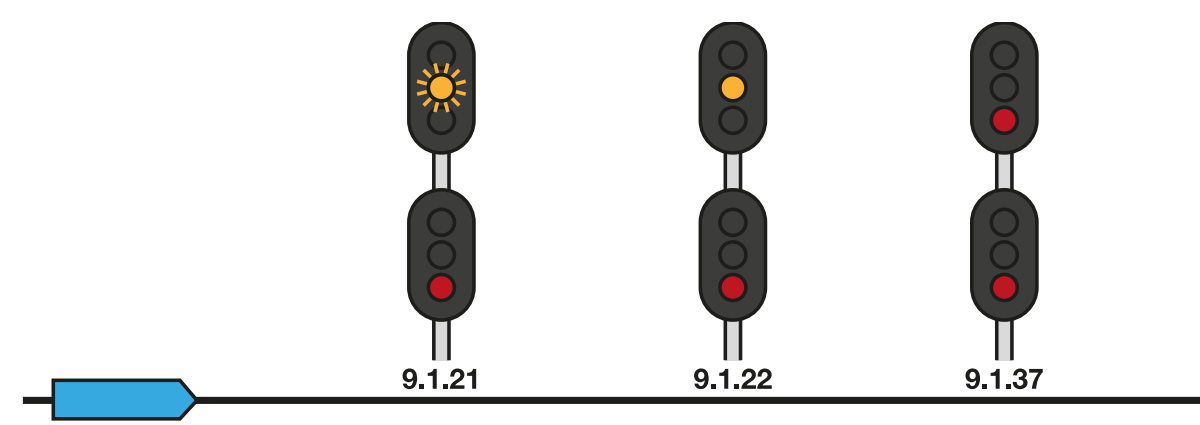

Dans l'exemple ci-dessus, l'enchaînement inclut également un aspect Approche avancée, que le conducteur aperçoit avant le signal d'approche. Il est utile lorsque les trains sont lourds ou circulent à des vitesses élevées, car il offre une plus grande distance et un avertissement supplémentaire pour permettre au conducteur de ralentir le train.

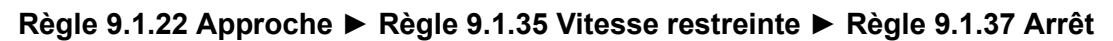

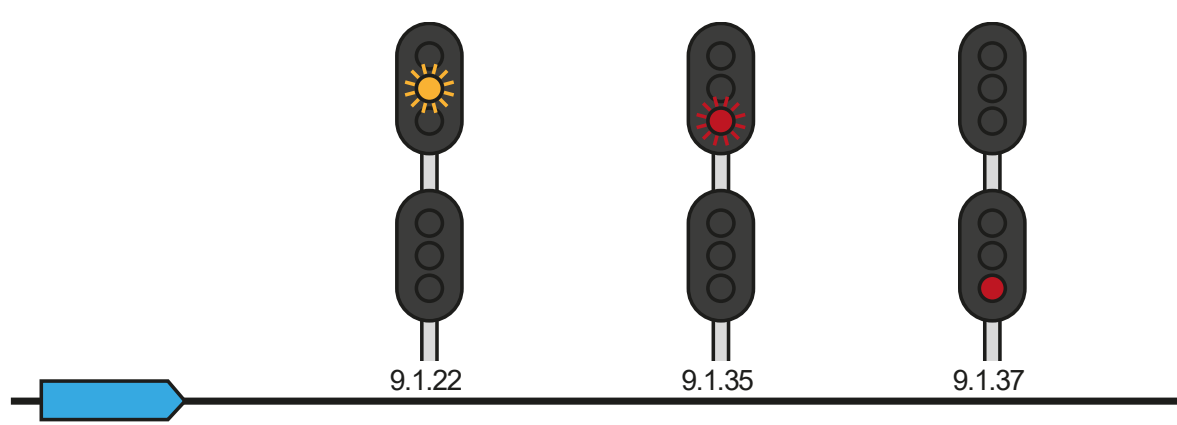

Si deux signaux sont trop proches l'un de l'autre, plutôt qu'un signal d'approche avancée, vous pouvez apercevoir un aspect Vitesse restreinte entre les signaux d'approche et d'arrêt, pour vous faire ralentir davantage.

#### **Enchaînements pour ralentir**

#### **Règle 9.1.23 Vitesse limitée en approche ► Règle 9.1.37 Voie libre à vitesse limitée**

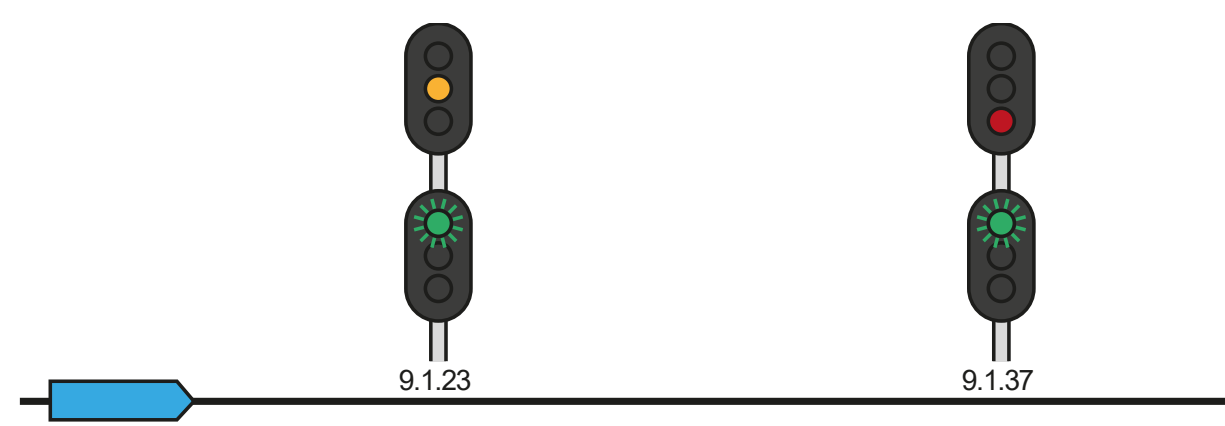

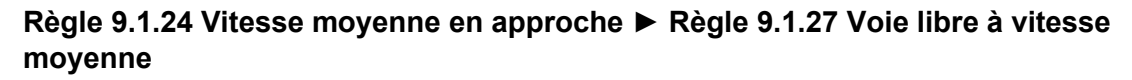

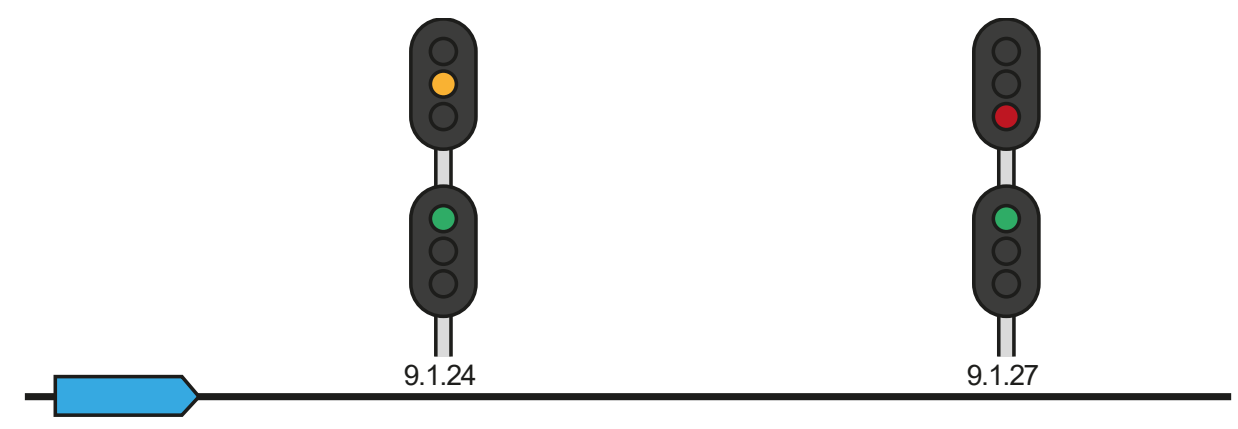

#### **Règle 9.1.25 Vitesse lente en approche ► Règle 9.1.28 Voie libre à vitesse lente**

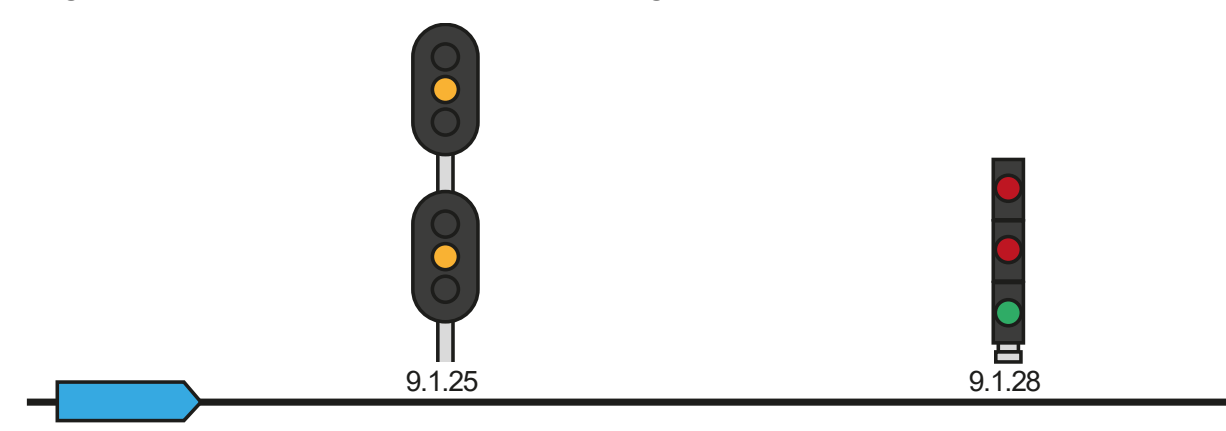

Les trois exemples ci-dessus devraient être suffisamment clairs : dans chacun d'eux, chaque limitation de vitesse est précédée de l'aspect Approche approprié pour cette vitesse.

Cependant, les exemples ci-dessus seraient inutiles si votre train circulait à 70 miles/h (112,7 km/h) et que vous deviez ralentir vers la Vitesse lente : afficher un simple signal Vitesse lente en approche avant Voie libre à vitesse lente ne laisserait pas suffisamment de distance à votre train pour ralentir. Dans de tels cas, l'enchaînement des signaux ressemblerait à ceci :

#### **Règle 9.1.23 Vitesse limitée en approche ► Règle 9.1.24 Vitesse moyenne en approche ► Règle 9.1.25 Vitesse lente en approche ► Règle 9.1.28 Voie libre à vitesse lente**

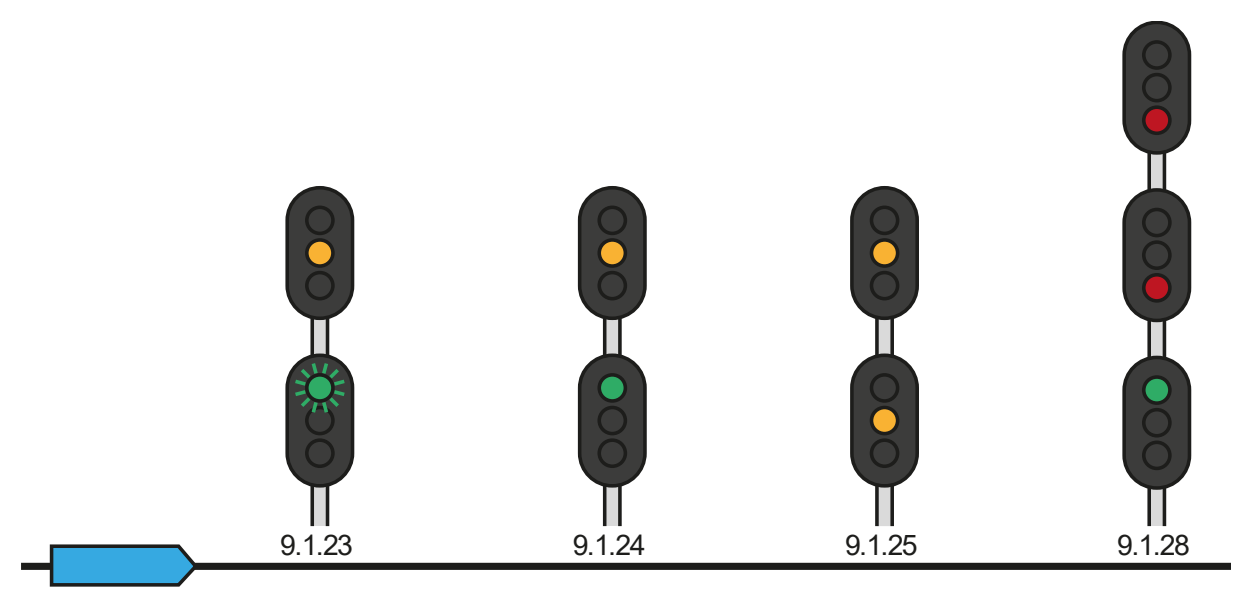

#### **Enchaînements combinés**

On parle d'enchaînements combinés lorsqu'un enchaînement mène à un signal spécifique, mais qu'un autre enchaînement est nécessaire pour avertir de la présence d'un autre signal juste après. Par exemple, si une Voie libre à vitesse moyenne est requise pour le passage d'une bifurcation à vitesse moyenne, mais que le train doit ensuite passer à l'arrêt au prochain signal, l'enchaînement de Voie libre à vitesse moyenne et l'enchaînement d'Arrêt seront combinés. Vous découvrirez de nombreux autres enchaînements combinés lors de vos voyages. Ouvrez l'œil pour ne pas les rater.

### <span id="page-29-0"></span>**Clavier et autres commandes par défaut en français**

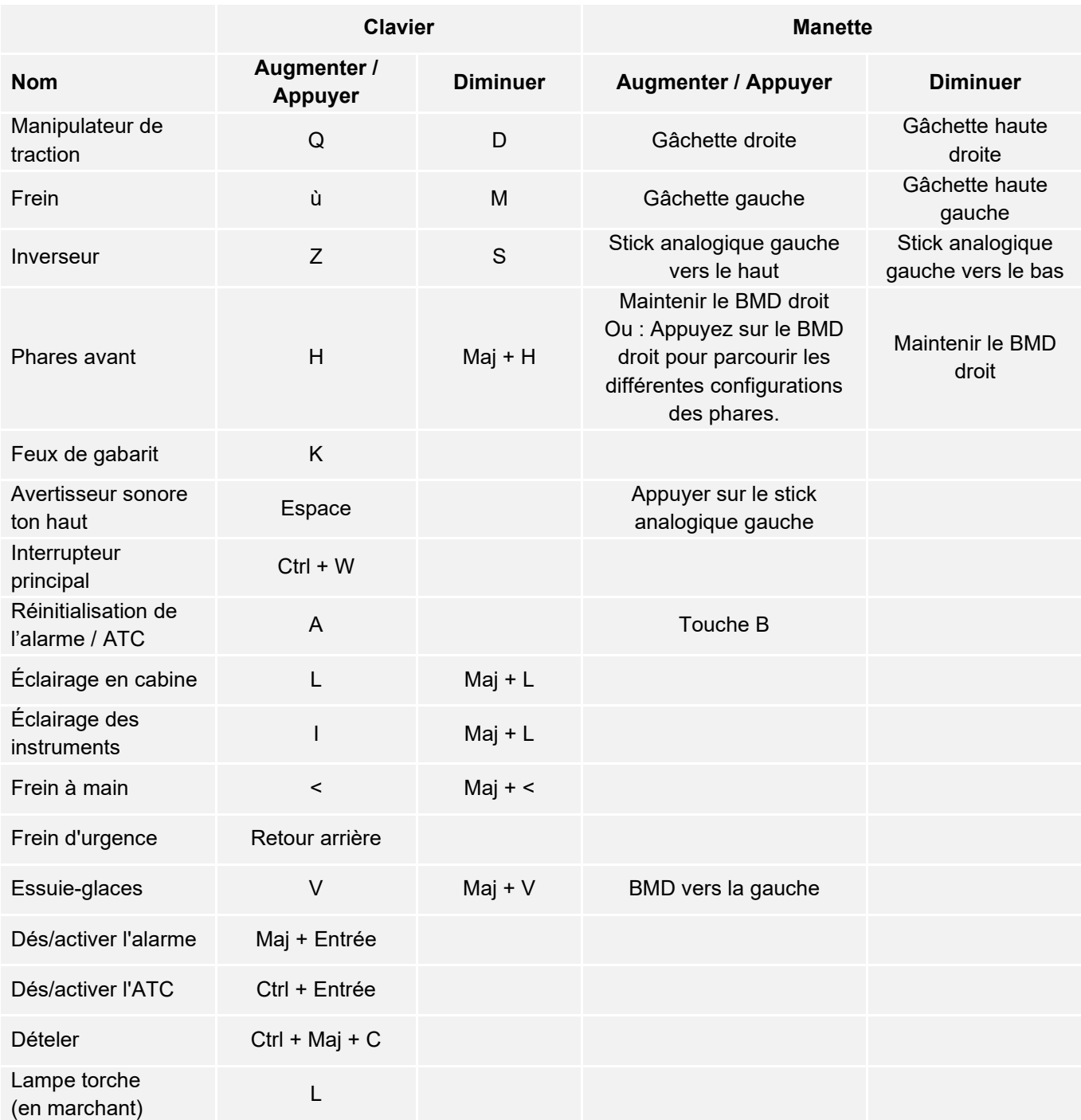

Astuce : les commandes listées ci-dessus peuvent être personnalisées dans les paramètres du jeu.

### <span id="page-30-0"></span>**Contrôler les caméras et les modes caméra**

Train Sim World vous propose plusieurs caméras que vous pouvez contrôler, voici un aperçu des caméras et quelques exemples d'utilisation :

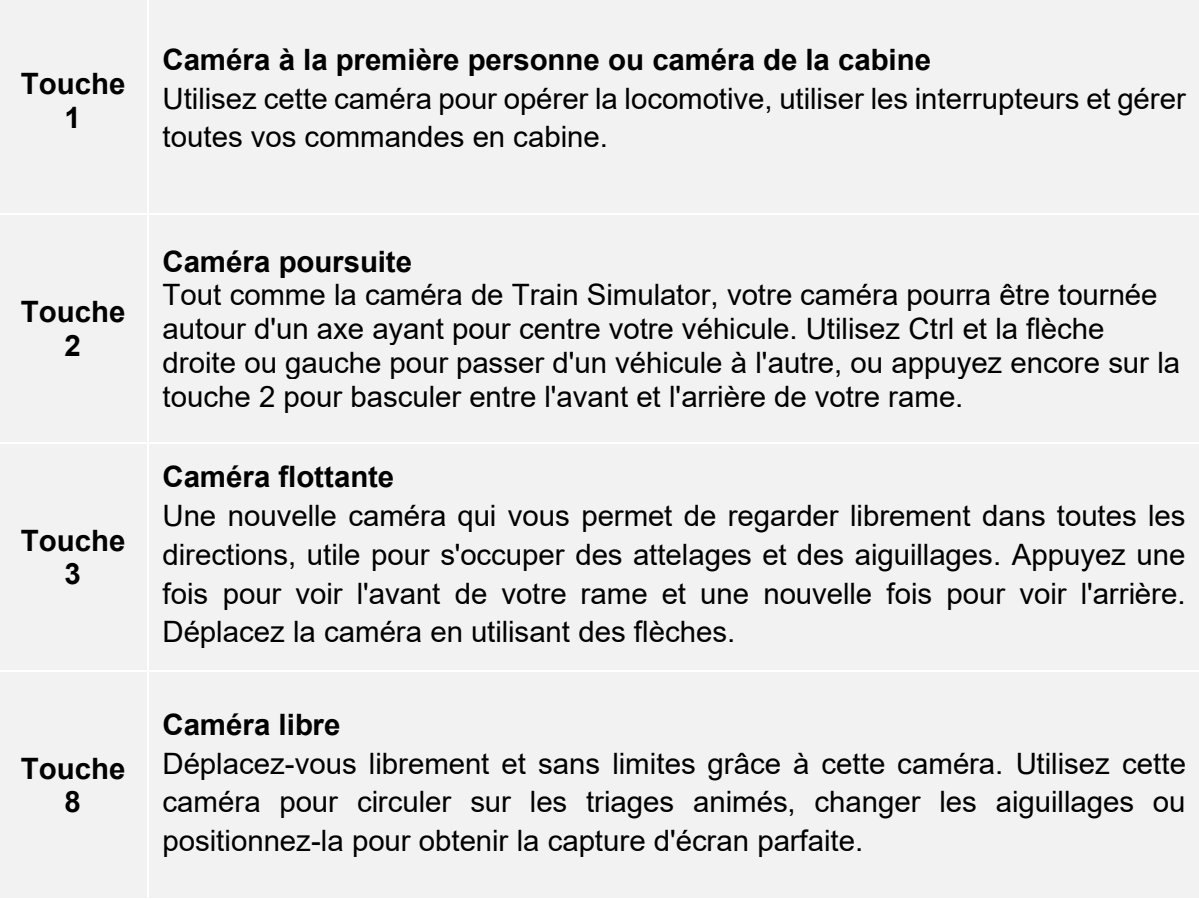

### <span id="page-31-0"></span>**Personnaliser le HUD**

Train Sim World comprend de nombreuses options pour que vous puissiez personnaliser le Head Up Display (HUD) :

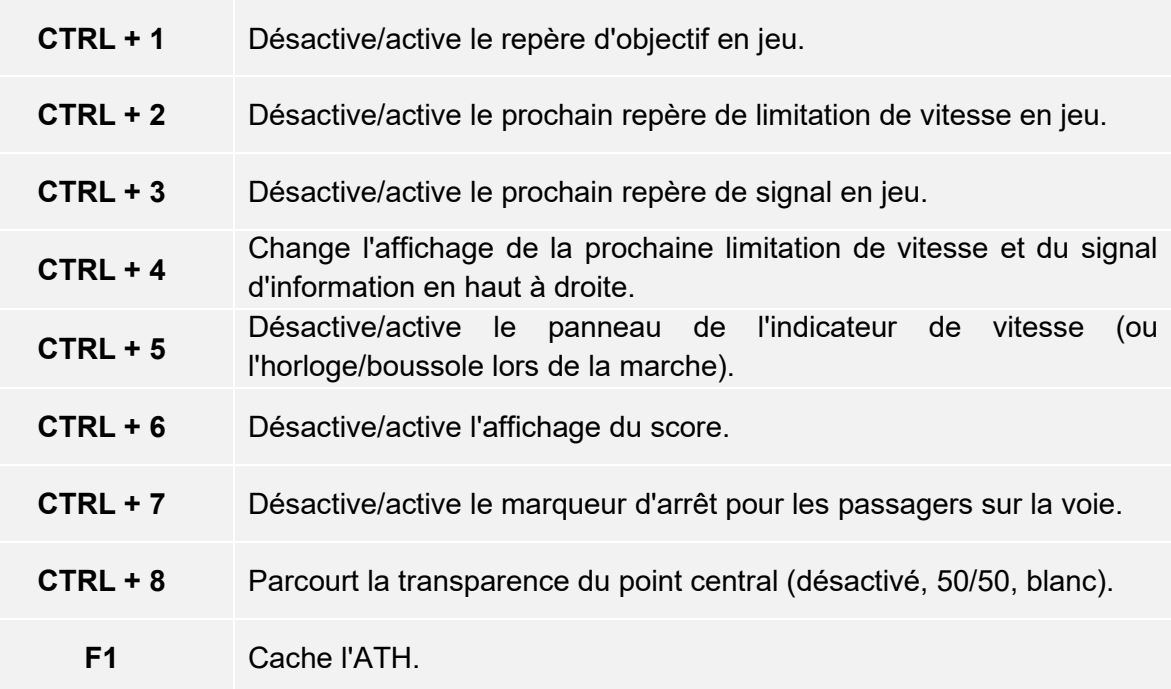

### <span id="page-31-1"></span>**Autres touches**

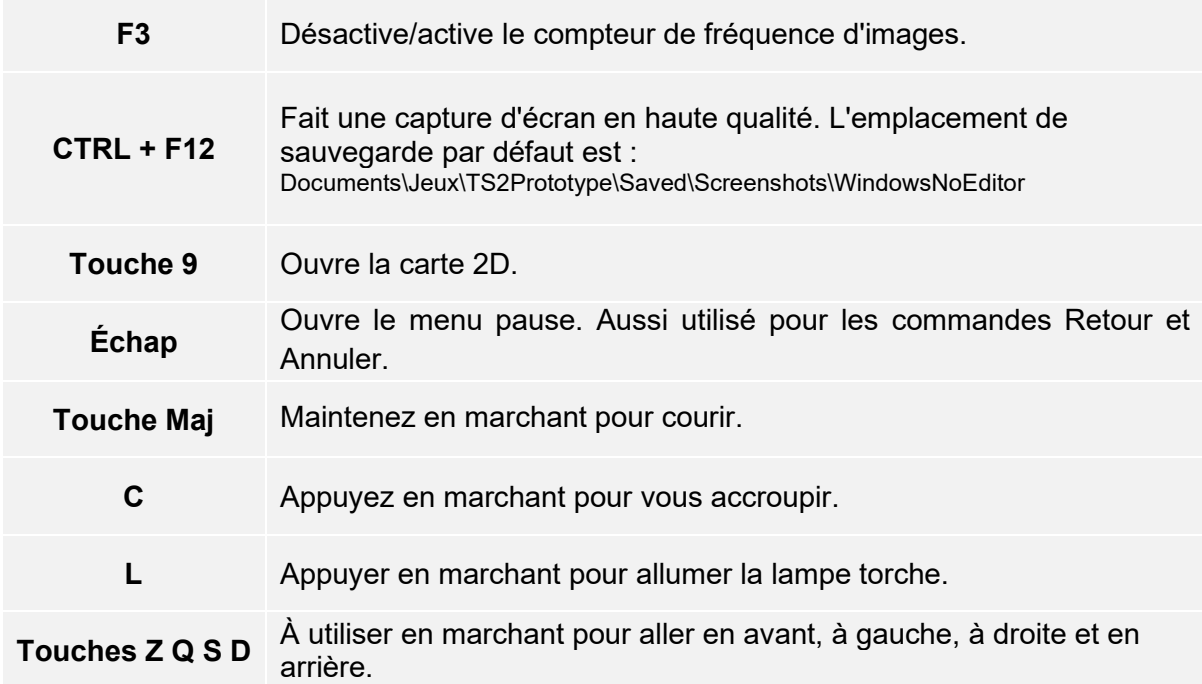

### <span id="page-32-0"></span>**Votre compte Dovetail Live**

Les forums Dovetail sont une mine d'informations pour tout ce qui a trait à Train Simulator et à Train Sim World. Nous disposons d'une communauté toujours grandissante de fans de trains venant des quatre coins du monde, qu'ils soient des vétérans ou bien de nouveaux venus dans le monde de la simulation ferroviaire. Si ce n'est pas déjà fait, pourquoi ne pas créer un compte dès à présent pour rejoindre la communauté ? Nous n'attendons plus que vous !

Plus d'informations à l'adresse suivante : **https://forums.dovetailgames.com**

Dovetail Live est une plateforme en ligne qui permet aux joueurs d'interagir avec les produits Dovetail et entre eux, dans un environnement spécifiquement conçu pour les amateurs de simulation. Dovetail Live va évoluer afin de devenir un aspect central de Train Sim World®, en enrichissant l'expérience du joueur de nombreuses façons. Dovetail Live offrira des récompenses, créera une communauté de joueurs passionnés et aidera chacun d'eux à trouver le bon contenu afin de produire une expérience parfaite et personnalisée.

L'inscription à Dovetail Live est absolument facultative. Cependant, les utilisateurs qui s'enregistreront recevront des avantages exclusifs dans le futur.

Plus d'informations à l'adresse suivante : **https://live.dovetailgames.com**

### <span id="page-33-0"></span>**Guide de dépannage et aide**

#### **J'ai des soucis lors du téléchargement du client Steam, comment les contacter ?**

Vous pouvez contacter le support client de Steam en créant un ticket de service client à support.steampowered.com/newticket.php. Il faudra créer un compte sur le site afin de pouvoir créer un ticket (votre compte Steam ne fonctionnera pas sur cette page), cela vous permettra de suivre l'évolution de votre ticket et de communiquer avec les techniciens.

#### **Comment installer les programmes additionnels dont le jeu pourrait avoir besoin ?**

Train Sim World a besoin de certains programmes secondaires pour fonctionner correctement. Ce sont des programmes standards comme DirectX, qui sont déjà installés sur la plupart des ordinateurs mis à jour. Vous pouvez trouver ces programmes ici : Disque local (C:) > Program Files (x86) > Steam > SteamApps > common > TSW > \_CommonRedist

#### **Comment changer la langue dans Train Sim World ?**

Cette simple procédure vous permettra de jouer à Train Sim World en anglais, français, allemand, espagnol, russe et chinois simplifié. Pour changer la langue de Train Sim World, ouvrez Steam en double-cliquant sur l'icône de votre bureau, accédez à vos jeux depuis la Bibliothèque et faites un clic droit sur Train Sim World, cliquez sur Propriétés et allez sélectionner la langue de votre choix dans l'onglet Langue.

#### **Comment puis-je réinitialiser les paramètres de la taille de l'écran ?**

Il est possible de changer les paramètres de la taille de l'écran pour Train Sim World depuis le jeu. Pour cela, allez dans le menu des paramètres, puis dans l'onglet d'affichage.

Pour toute question supplémentaire, visitez notre base de connaissances à l'adresse suivante : **https://dovetailgames.kayako.com**